**Особенности организации и проведения школьного этапа олимпиад в 2022-2023 учебном году**

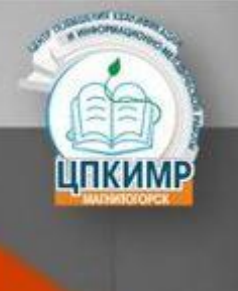

**Общеобразовательные предметы и параллели на технологической платформе «Сириус. Курсы» в 2022-2023 учебном году**

- 1. Астрономия 5-11 классы
- 2. Биология 5-11 классы
- 3. Информатика 5-11 классы
- 4. Математика 4-11 классы
- 5. Физика 7-11 классы
- 6. Химия 5-11 классы

(Эти олимпиады начнутся в конце сентября и регистрироваться для участия в них необходимо будет на платформе «Сириус.Курсы» позже)

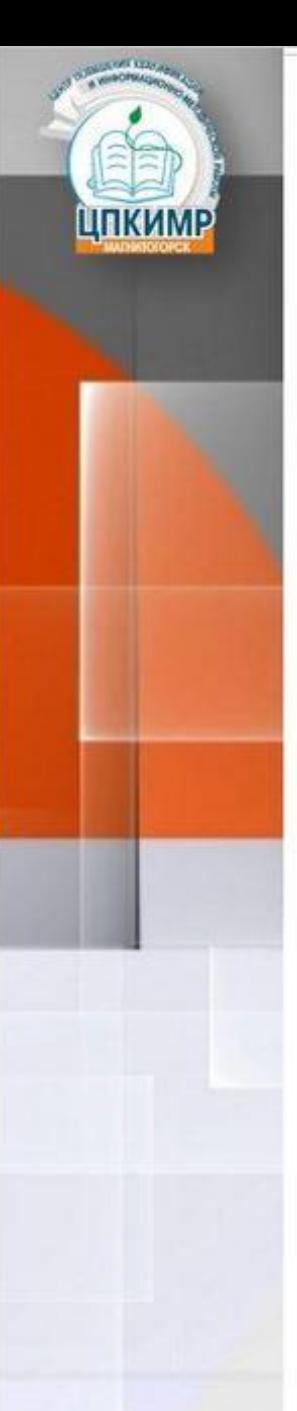

#### **Общеобразовательные предметы и параллели на базе школы в 2022-2023 учебном году**

- 1. **английский язык** 4-11 классы
- 2. **русский язык** 4-11 классы
- 3. **история** 5-11 классы
- 4. **география** 4-11 классы
- 5. **психология** 7-11 классы
- 6. **окружающий мир** 4 классы
- 7. **право 9-11 классы**

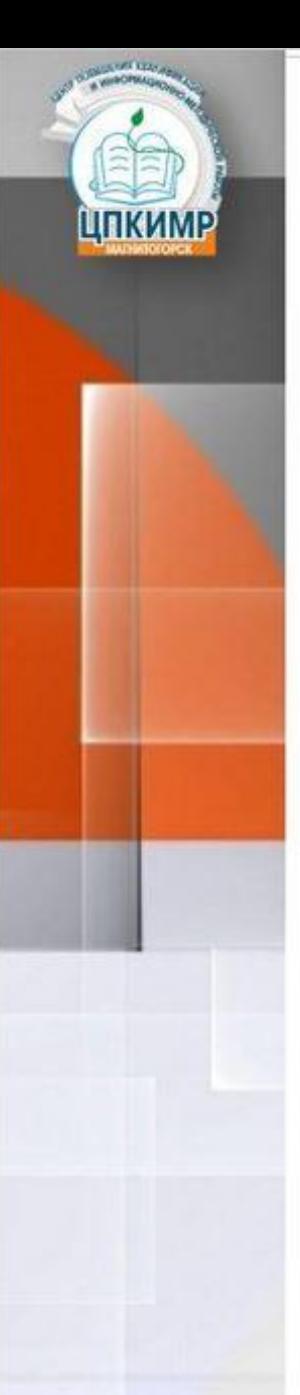

**Общеобразовательные предметы и параллели на базе школы в 2022-2023 учебном году**

- 8. **музыка**  5-8 классы
- 9. **литература**  4-11 классы
- 10. **обществознание**  5-11 классы
- 11. **технология**  5-11 классы
- 12. **ИЗО** 7-9 классы
- 13. **физическая культура**  5-11 классы
- 14. **ОБЖ**  7-11 классы

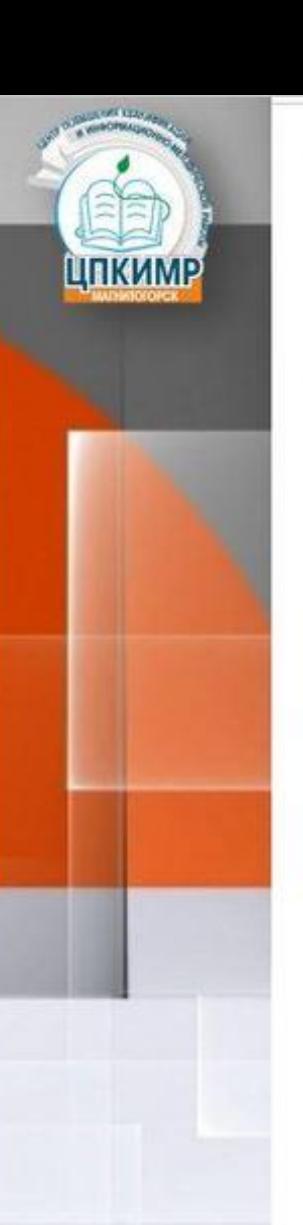

#### **Общеобразовательные предметы и параллели на базе школы в 2022-2023 учебном году**

- •Для участия в олимпиадах по этим предметам необходимо зарегистрироваться на сайте МУ ДПО «ЦПКИМР», но участие в них будет очное в школе на распечатанных бланках.
- •Только после регистрации учащегося заносят в базу участников олимпиады
- •Зарегистрироваться необходимо не позднее чем за 3 рабочих дня до даты проведения олимпиады (см. план работы ЦПКИМР). Лучше сразу выполнить регистрацию на все предметы.

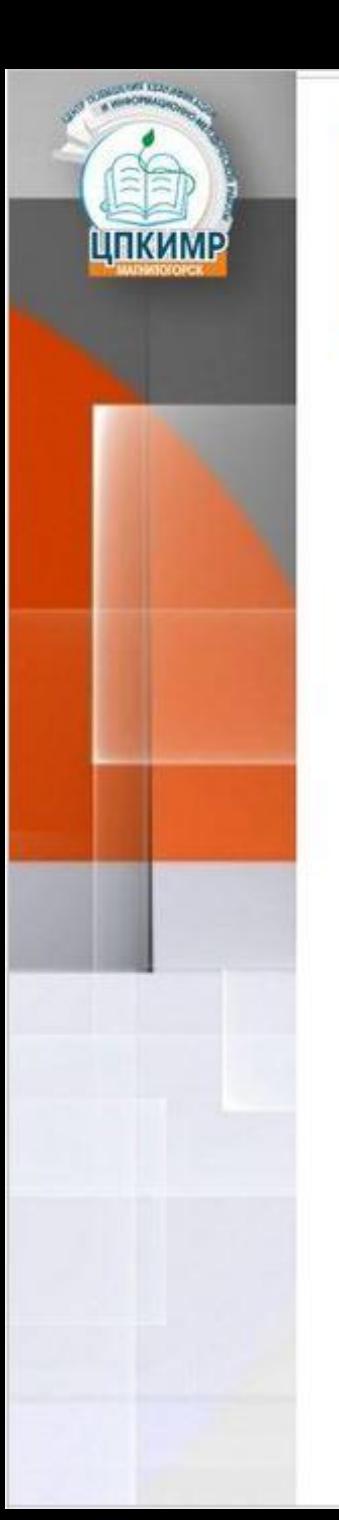

1. На официальном сайте МУ ДПО «ЦПКИМР» пролистать вниз, пройти регистрацию.

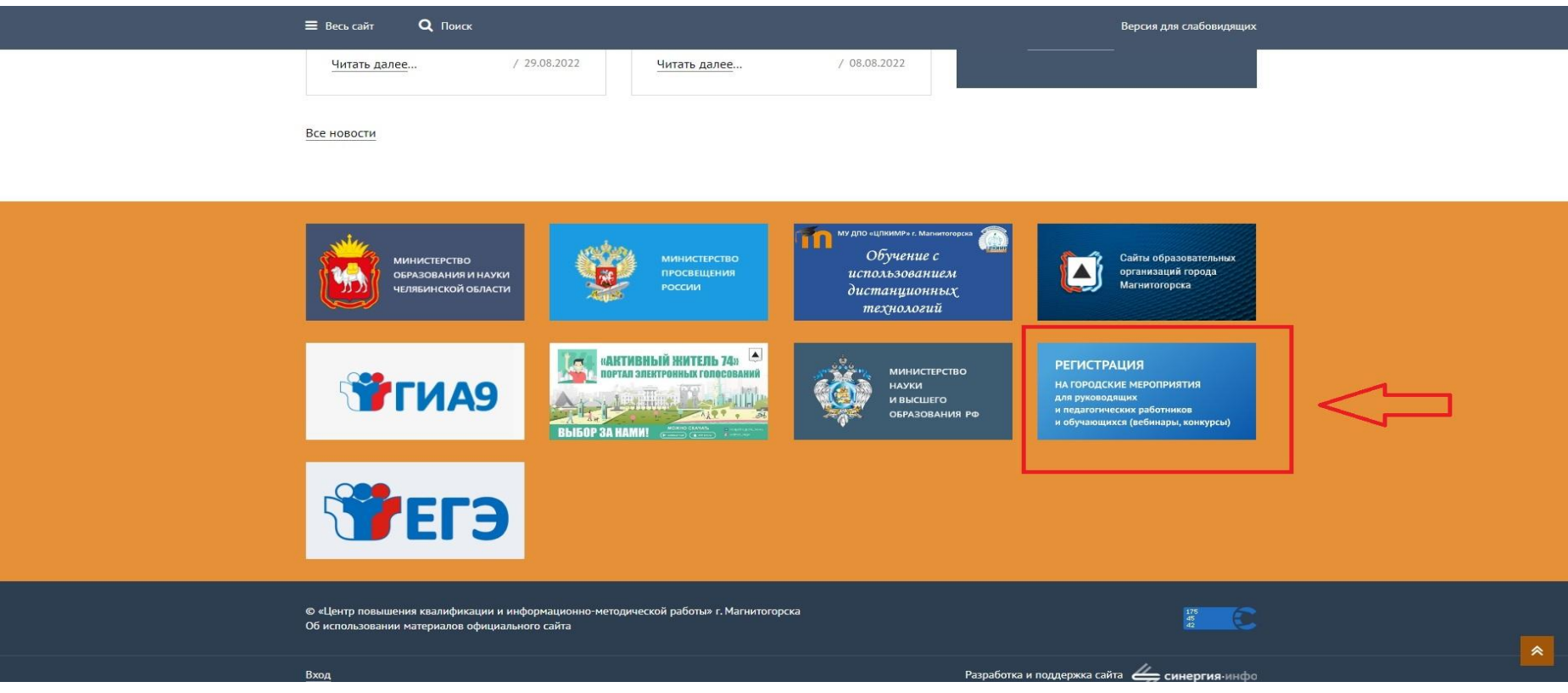

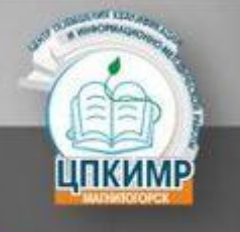

#### 2. Выбрать клавишу «Регистрация на олимпиады».

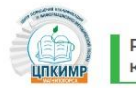

Регистрация на городские мероприятия для руководящих и педагогических работников и обучающихся (вебинары, **КОНКУРСЫ** 

РЕГИСТРАЦИЯ НА ОЛИМПИАДЫ

РЕГИСТРАЦИЯ НА МЕРОПРИЯТИЯ ДЛЯ ОБУЧАЮЩИХСЯ

РЕГИСТРАЦИЯ НА ГОРОДСКИЕ МЕТОДИЧЕСКИЕ МЕРОПРИЯТИЯ В ФОРМЕ

**ВЕБИНАРОВ** 

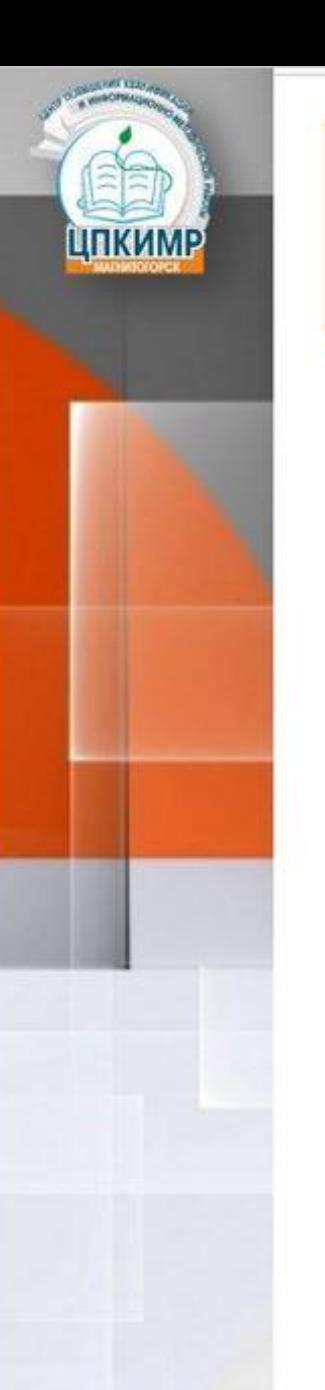

3. Выбрать предметную олимпиаду и пройти регистрацию. Регистрироваться необходимо на каждый предмет, в котором желаете участвовать.

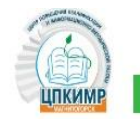

Олимпиады

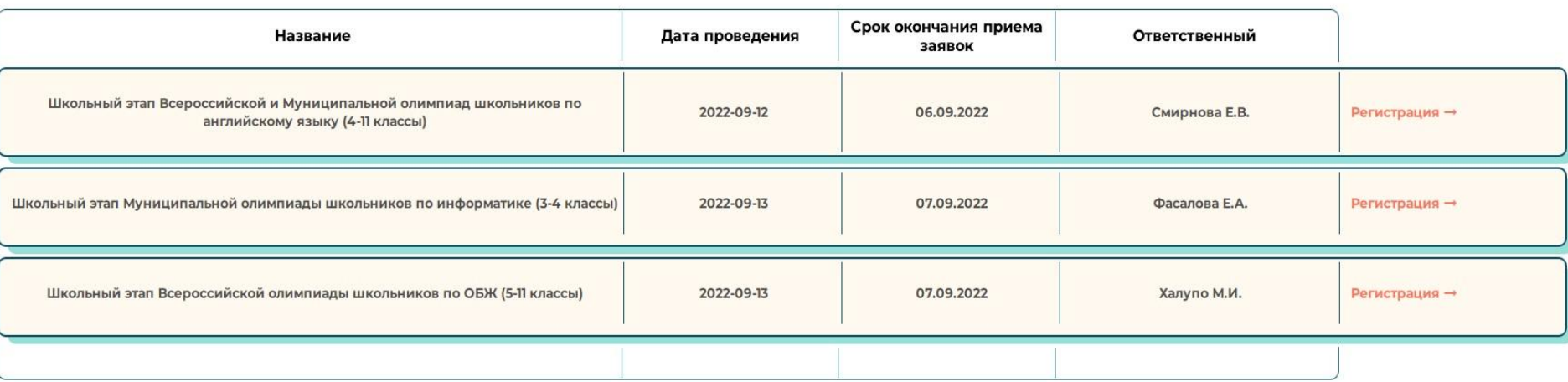

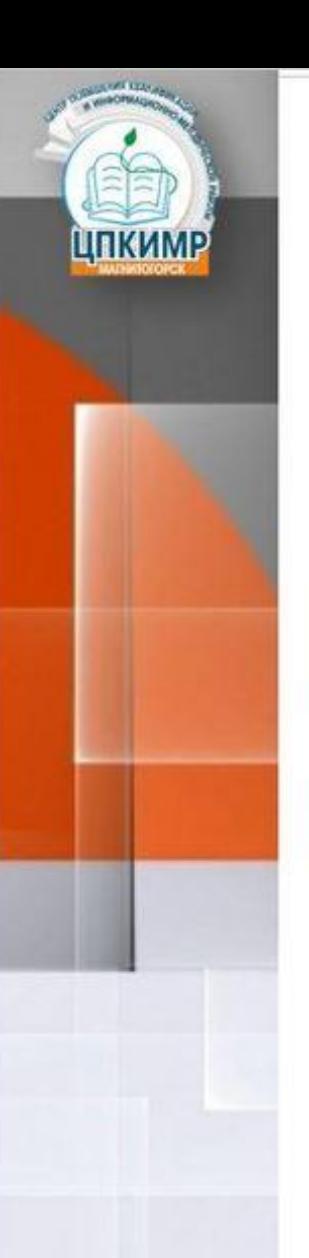

4. Выбрать категорию участника олимпиады. Категория до 14 лет заполняется учащимся вместе с родителями. Категория 14 лет и старше – самостоятельно учащимся.

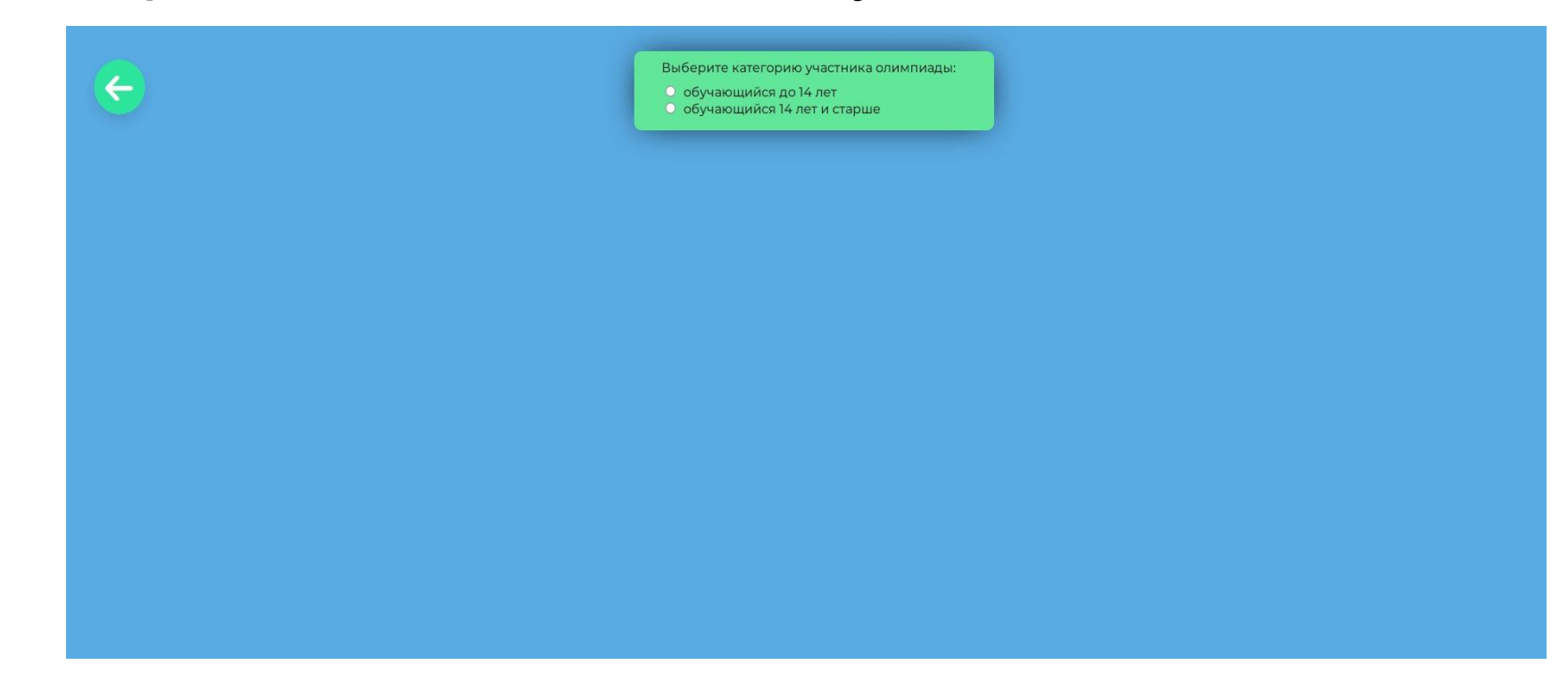

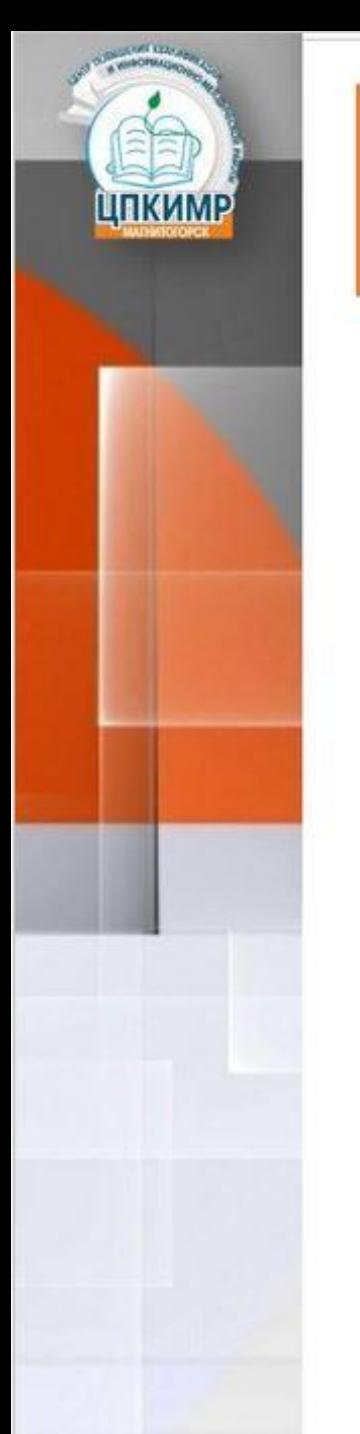

5. Заполнить данные участника в категории «обучающийся до 14 лет»

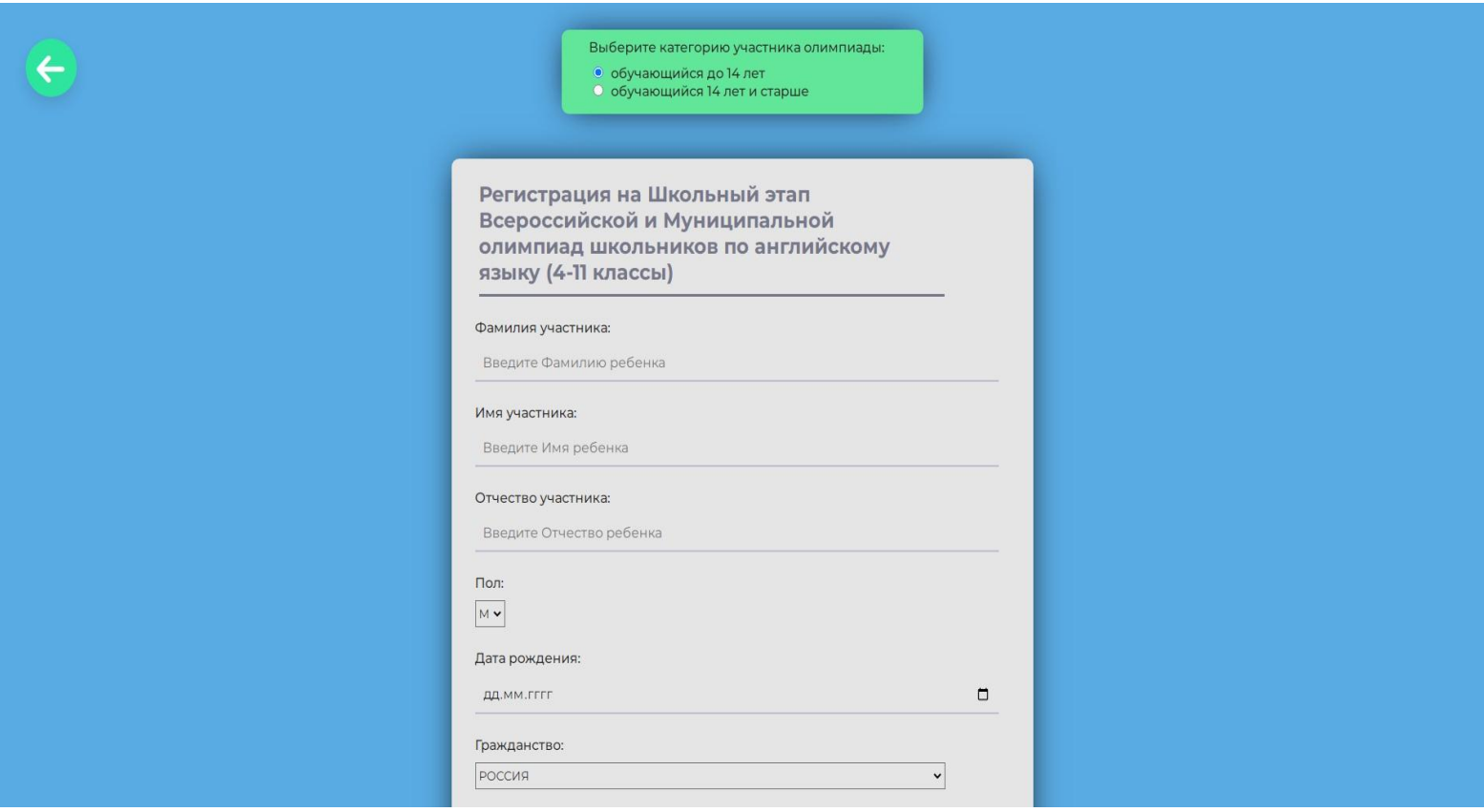

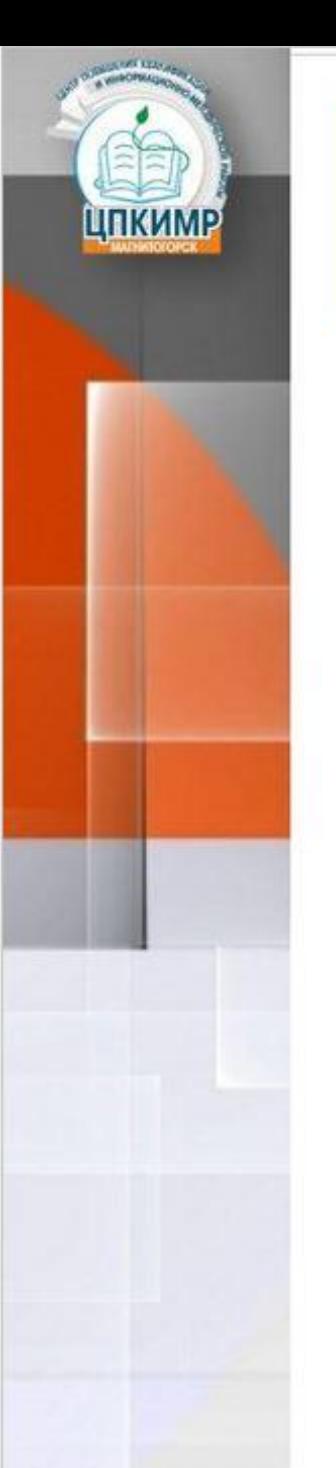

### **Технологическая модель регистрации на участия в Олимпиадах**

#### 6. Заполнить данные участника в категории «обучающийся до 14 лет»

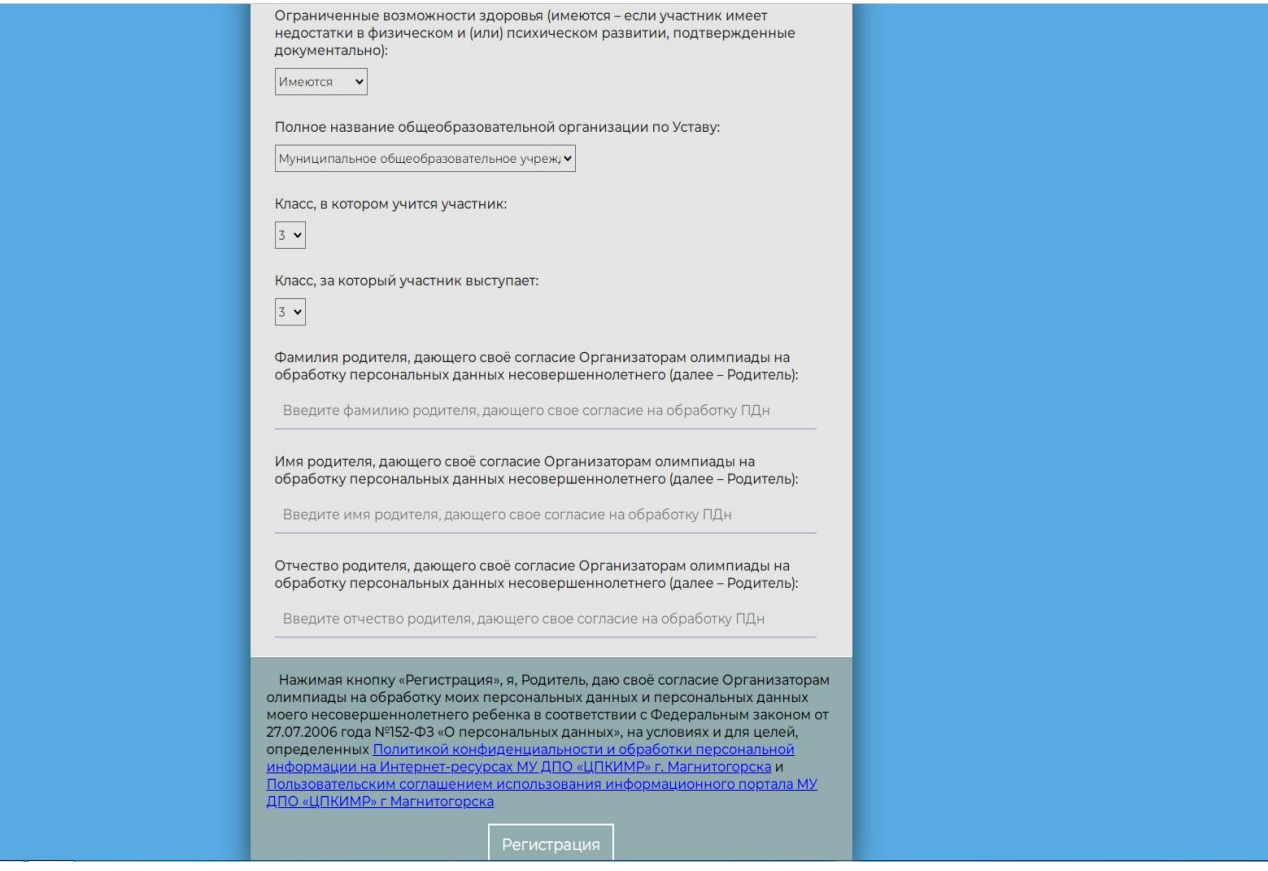

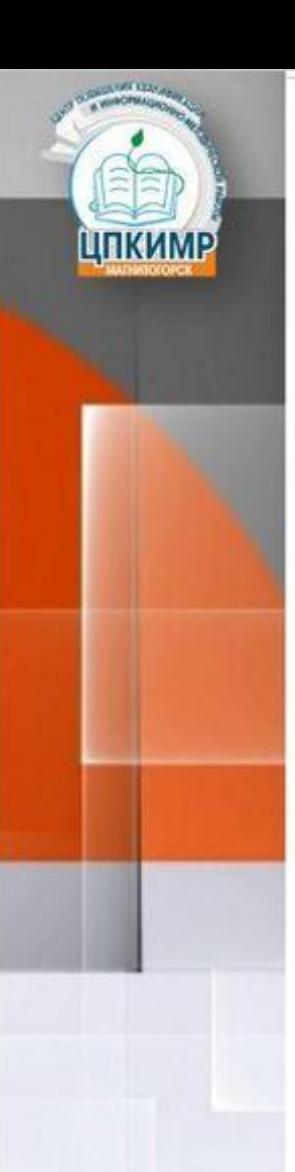

# **Технологическая модель регистрации на участия в Олимпиадах**

#### 7. Заполнить данные участника в категории «обучающийся 14 лет и старше»

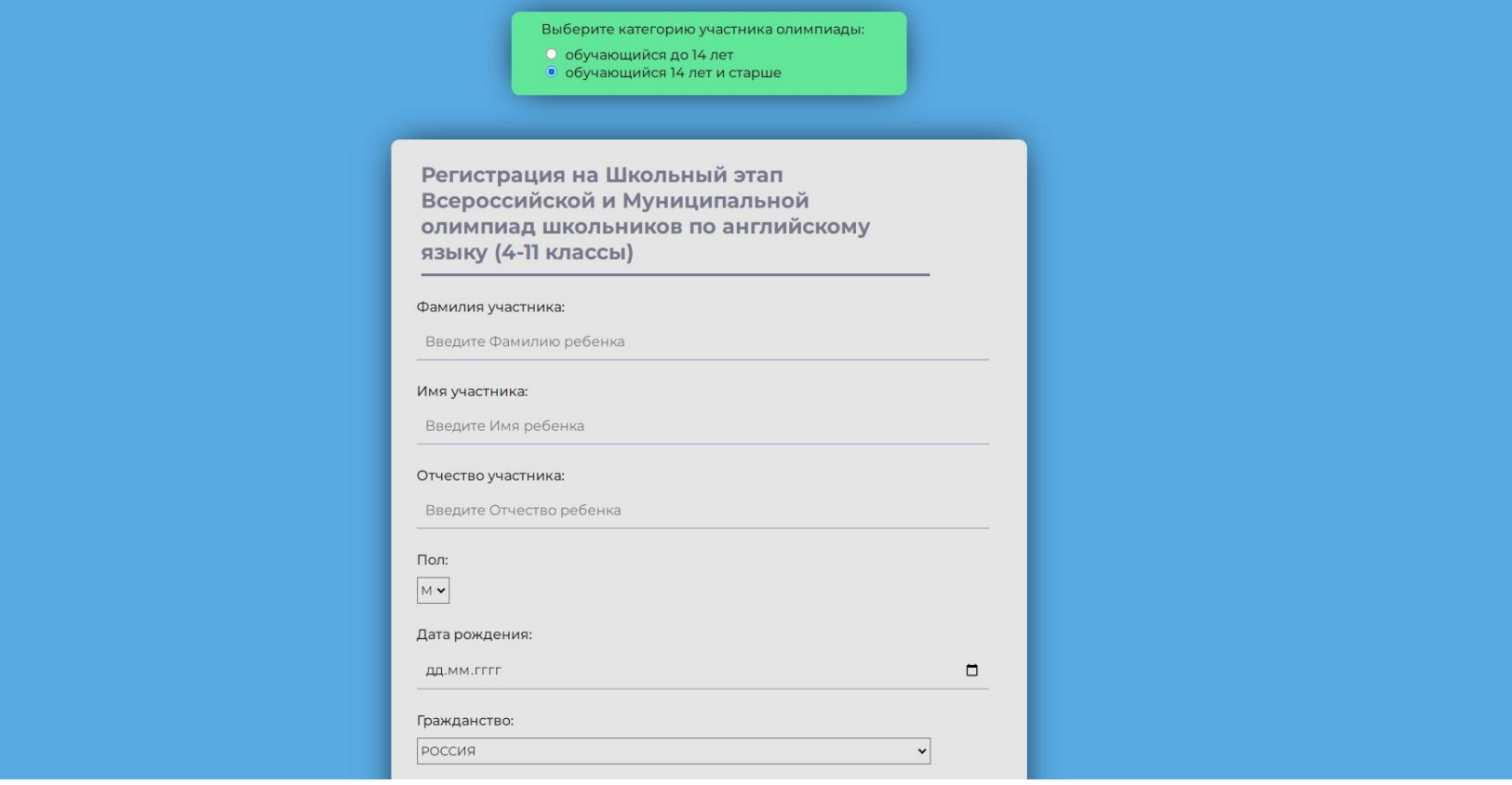

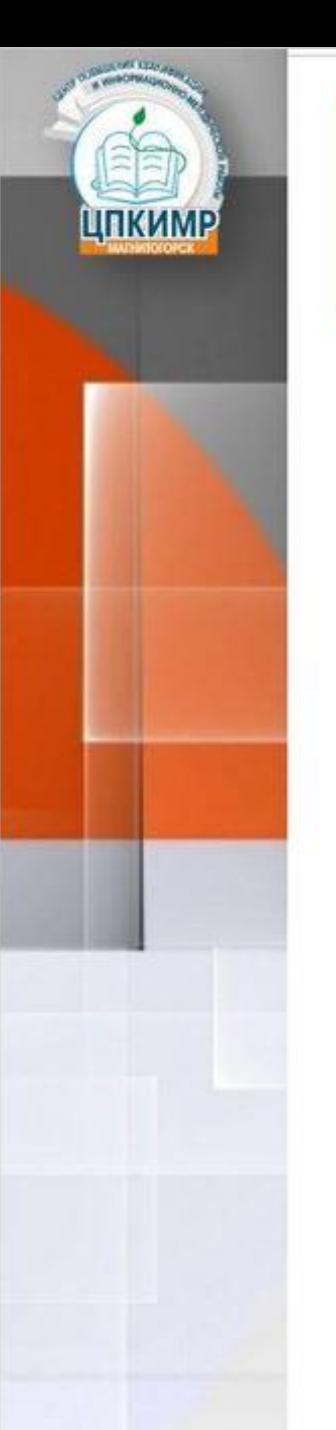

#### 8. Заполнить данные участника в категории «обучающийся 14 лет и старше»

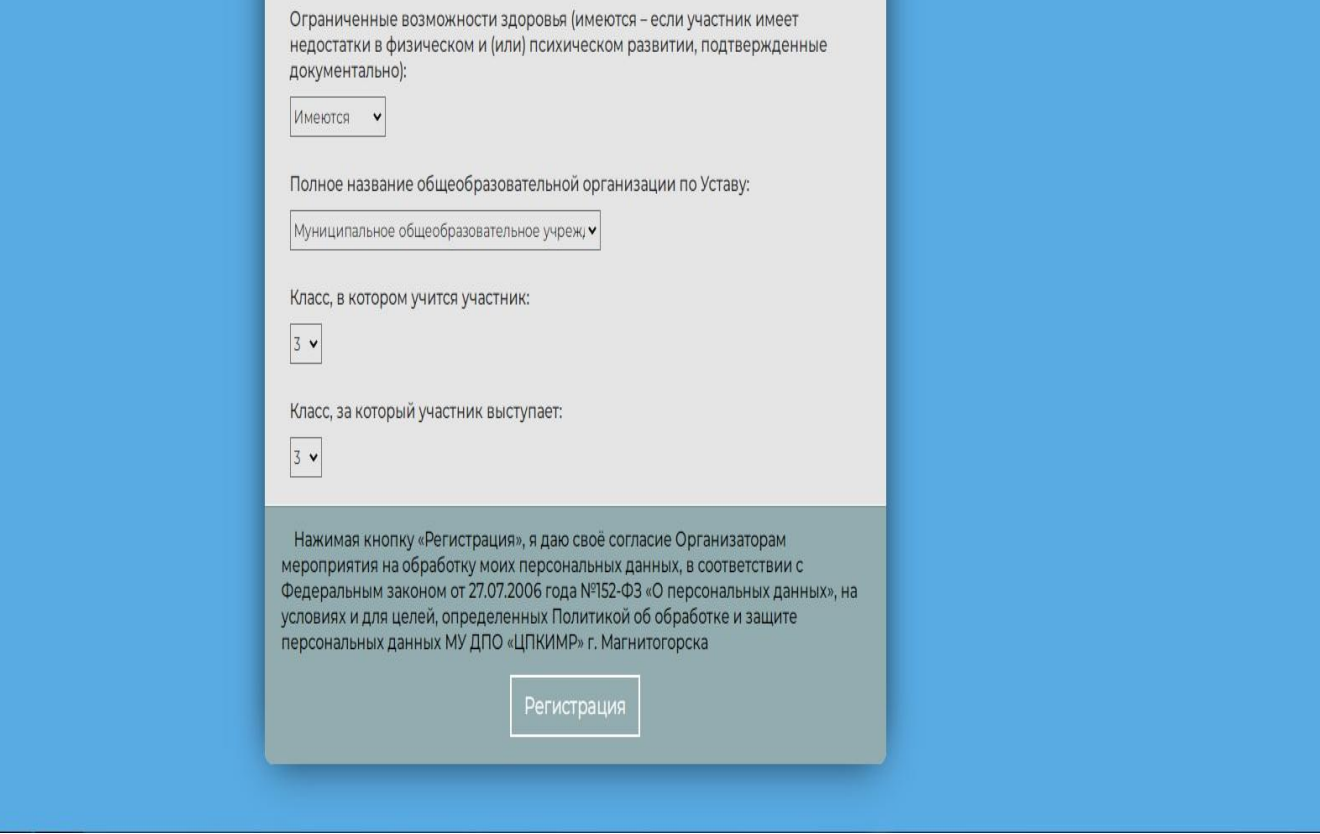

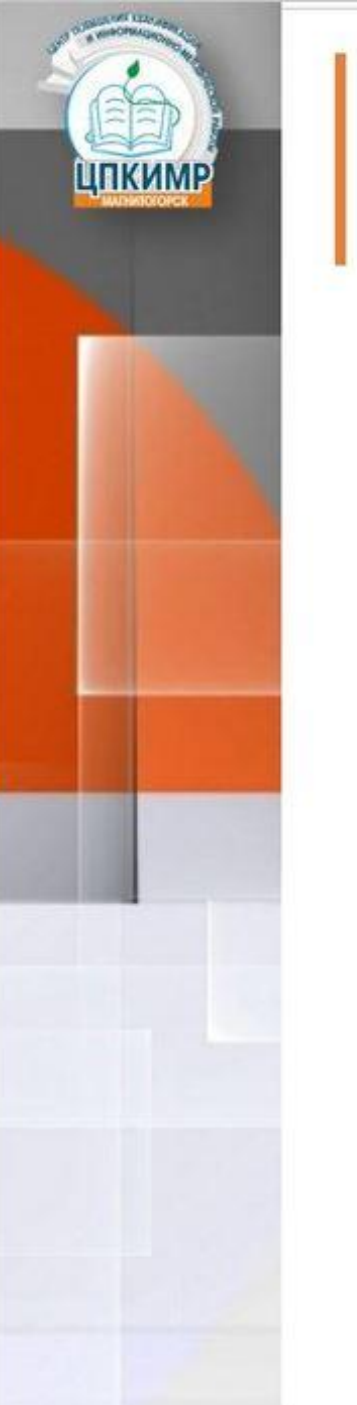

#### 9. Регистрация завершена.

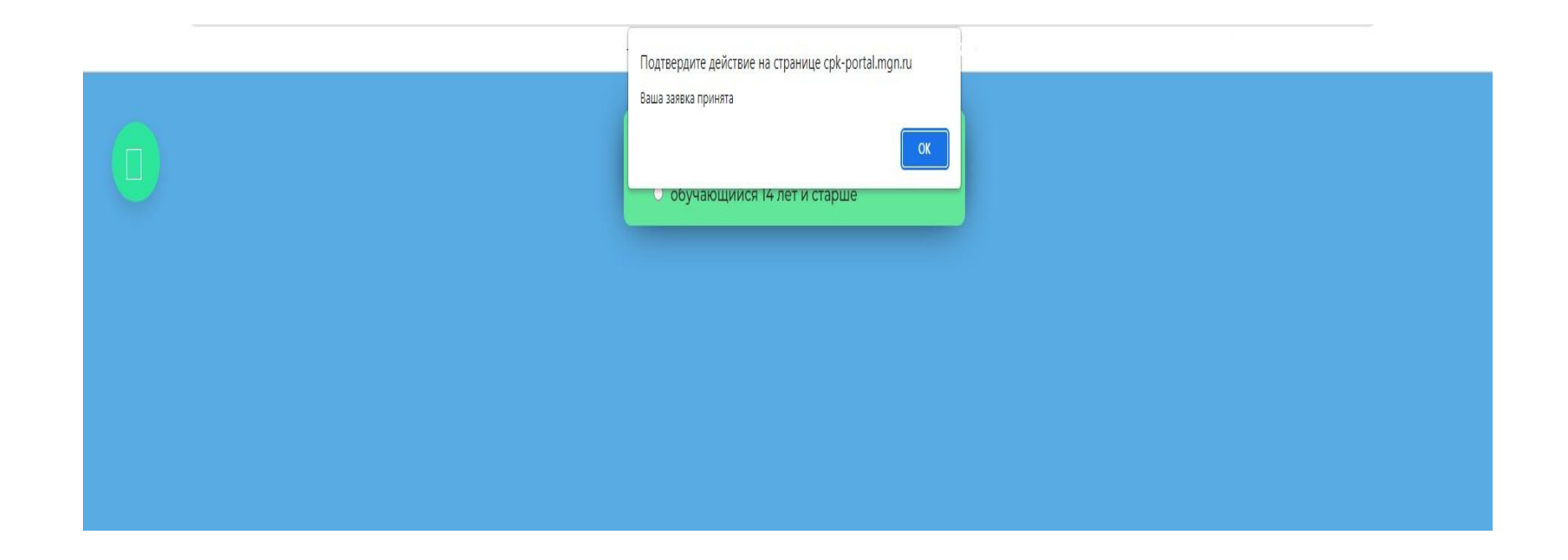